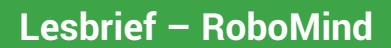

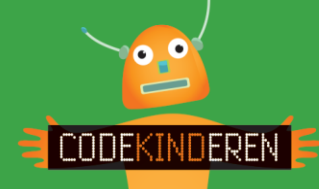

## **Programmeren met RoboMind**

We beschrijven hier stap voor stap hoe je met de website RoboMind kunt leren programmeren. Ga naar de website van Codekinderen, kies voor programmeren en hierna voor RoboMind. Bekijk het filmpje en doorloop alle stappen. Je kunt natuurlijk altijd hulp vragen aan je juf of meester. Succes!

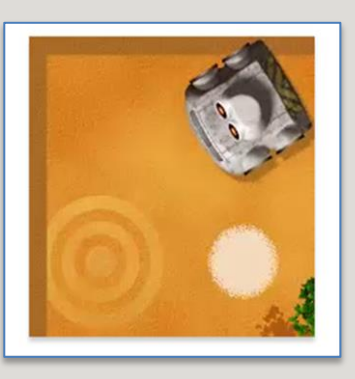

**1.** Bekijk het instructiefilmpje.

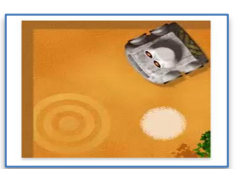

- **2.** Open de website via de link op CodeKinderen.
- **3.** Klik op Start bij de eerste lessen. Dit is een tutorial.
- **4.** Klik op Zie hoe Robo zich beweegt. Je ziet nu hoe je de Robo kunt programmeren.
- **5.** In level3 moet je het baken oppakken. Type de opdrachten in.
- **6.** Test robo door op het pijltje te klikken.

**7.** Je kunt robo sneller laten lopen. Klik op de cirkel.

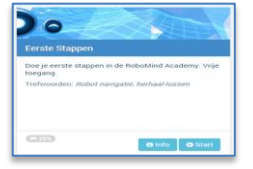

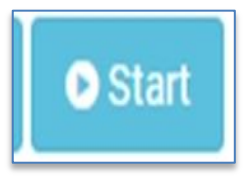

O Zie hoe Robo zich beweegt **A** Samenvattend filmnie O Pak het baken op

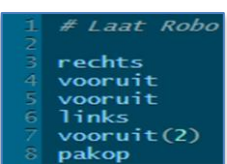

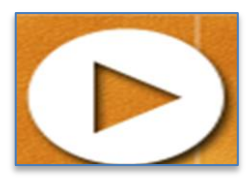

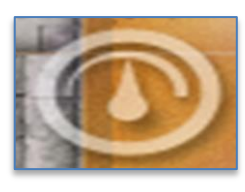

Kennisnet

- **8.** Als je commando niet goed is wordt dit met rood aangegeven.
- **9.** Als je het typen lastig vindt kun je ook klikken op de icoontjes.
- **10.** Als je level 6 gehaald ga je naar het volgende niveau. Kies dan voor alle cursussen.
- **11.** Ga nu verder met Hour of Code. Dit heeft niveau heeft 8 levels.
- **12.** Je krijgt nu ook een filmpje te zien met achtergrond informatie over robot's
- **13.** De opdracht om een commando te herhalen komt nu ook aan bod.
- **14.** RoboMind heeft heel veel levels en je kunt zo veel leren over hoe je moet programmeren.

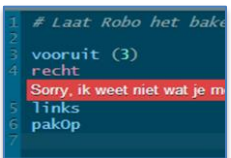

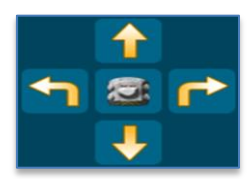

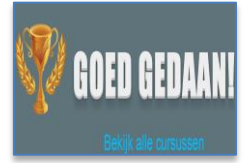

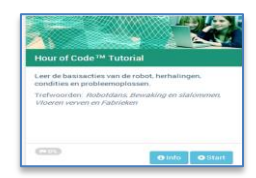

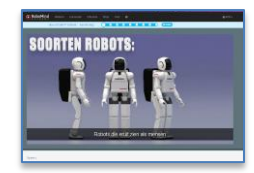

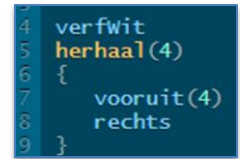

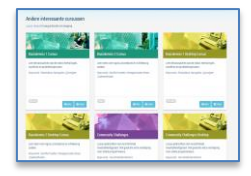

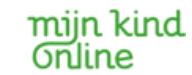

**Codekinderen.nl | 1**